## **monni** FOOD

## **Attivare**<br> *la app monni FOOD sul tuo lettore POS*

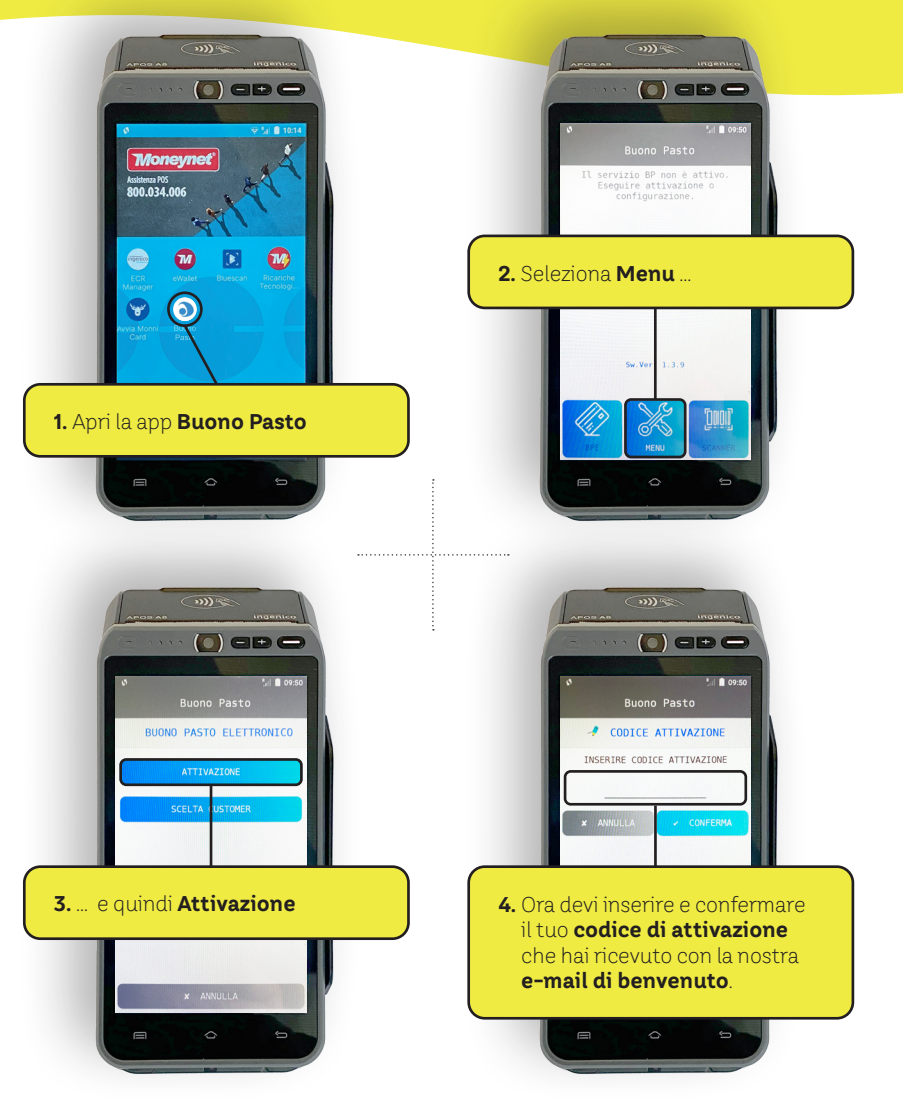

*la app monni FOOD sul tuo lettore POS Puoi trovare il tuo codice di attivazione personale anche sulla app di Moneynet*   $\frac{1}{\sqrt{2}}$  $\overline{\mathfrak{M}}$  $\bigcirc$  ap  $\bigcirc$  $\bigcirc$  and **Mone Moneynet** Assistenza POS<br>800.034.006 **Selezione utente** Seleziona la tua utenza per effettuare Parress  $\circledcirc$  $\bullet$  $\Box$   $\omega$ 254829612062  $\rightarrow$ **2.** Selezionare **utente 1.** Aprire la app **eWallet** L'utenza che cerchi non è prese<br>Aggiungi una nuova utenza  $\frac{1}{2}$  $\bigcirc$  ap  $\bigcirc$  $\bigcirc$  ab  $\bigcirc$ **全着 ■150** Utente Collegato  $\begin{array}{c}\n\hline\n\text{Q} \\
\text{AVVA} \\
\text{OPEDATION}\n\end{array}$  $\bullet$ 25482961206 AVVIA<br>CIRCUITO  $\overline{\mathbf{p}}$ Sportello Virtuale VERIFICA  $E$ VERIFICA  $\Box$ POS Seria 21ATC  $\overline{a}$  $\overline{S_1}$ **3.** Cliccare il tuo **profilo4.** Alla voce **Sportello virtuale** trovi il tuo **codice di attivazione personale**

<sup>m</sup>onni.b<sup>z</sup>.i<sup>t</sup>